# **7. Sistemas de entrada y salida**

# **7.1. Trabajos prácticos**

Los componentes individuales de la placa del sistema (motherboard) están interconectados por un sistema de conexión múltiple conocido como colector (más conocido por su término en inglés *bus*). El bus del sistema se divide en tres funciones lógicas; el bus de direcciones, el bus de datos y el bus de control. El bus de direcciones especifica las ubicaciones de memoria (direcciones) para las transferencias de datos y el bus de datos retiene los datos transferidos. El bus de datos es bidireccional, permite que los datos se lean en la CPU y se escriban desde la CPU. El bus de control contiene varias líneas utilizadas para transferir señales de temporización y control en todo el sistema. Existen muchos tipos de bus, por ejemplo, los buses SATA y PCI son formas populares de conectar periféricos al sistema, como vemos en la Figura 7.1.

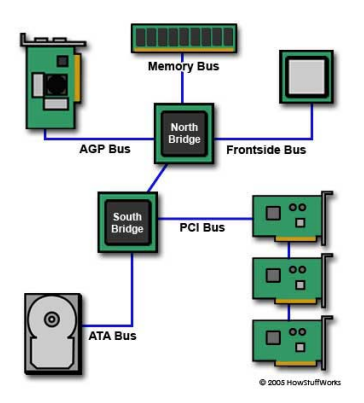

**Figura 7.1.:** Colectoras en la placa madre

Los periféricos son dispositivos reales, como tarjetas gráficas o discos controlados por chips controladores o controladores. Los discos SATA están controlados por el chip del controlador SATA y los discos SCSI por los chips del controlador de disco SCSI, etc. Estos controladores están conectados a la CPU y entre sí mediante una variedad de buses. La mayoría de los sistemas construidos ahora usan buses PCI y AGP para conectar los componentes principales del sistema. Los controladores son procesadores como la propia CPU, pueden verse como ayudantes inteligentes con la CPU en el control general del sistema. Todos los controladores son diferentes, pero tienen registros que los controlan. El software que se ejecuta en la CPU debe poder leer y escribir esos registros de control.

Un registro puede contener el estado que describe un error. Otro podría usarse para fines de control; cambiando el modo del controlador. Cada controlador en un bus puede ser direccionado individualmente por la CPU, debe ser así para que el controlador del dispositivo de software pueda escribir en sus registros y así controlarlo.

## **7.1.1. Práctica con Linux**

### **7.1.1.1. Dispositivos en /dev**

Como decíamos al principio de la materia, UNIX modela a los dispositivos de entrada y salida como si fueran archivos, de esta forma las mismas operaciones (llamadas a sistema) utilizadas para acceder a un archivo (leer, escribir, buscar y posicionarse) se utilizan sobre los dispositivos. Entonces «imprimir» implica «escribir en la impresora», mostrar un carácter (o un texto) en la pantalla implica escribir en ella, para escuchar mi tema preferido de música tengo que escribir sobre mi dispositivo de audio. Análogamente hago operaciones de lectura del teclado y del *mouse*.

Estos «archivos dispositivos»<sup>1</sup> son una interfaz al manejador de dispositivos (*device driver*), que aparecen en el árbol del sistema de archivos como si fueran archivos verdaderos pero no lo son, si bien el usuario y las aplicaciones los perciben como tales.

Por razones organizativas<sup>2</sup> están en el directorio /dev. De hecho, si listamos el contenido de este directorio los veremos como en la Figura 7.2:

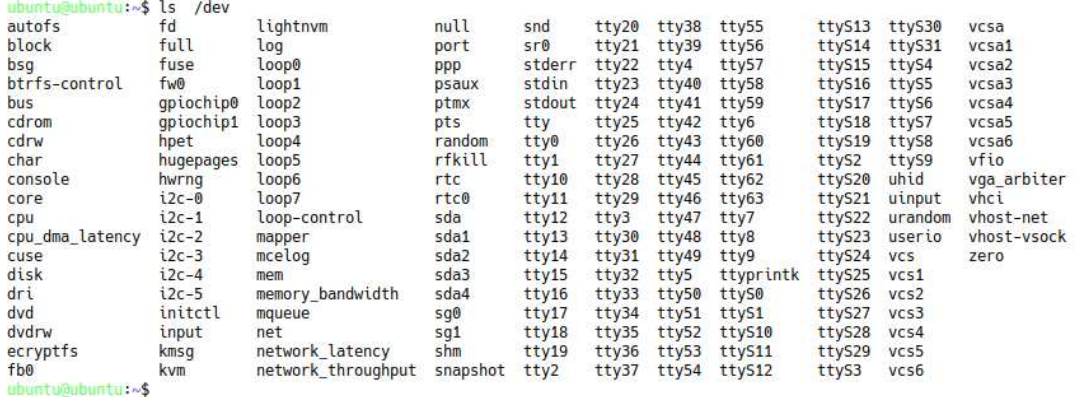

#### **Figura 7.2.:** Listado de «/dev»

Pero si utilizamos el comando «1s -1 /dev» para ver el listado en formato largo, es decir cada archivo con sus detalles, veremos que al comienzo de cada línea que describe al archivo vemos una «c» o una «b»<sup>3</sup>, lo que indica que se trata de un archivo dispositivo orientado al carácter o al bloque respectivamente. Si busca la línea que corresponde a su

<sup>&</sup>lt;sup>1</sup>o nodos de dispositivo

<sup>&</sup>lt;sup>2</sup> Respetando el FHS, Filesystem Hierarchy Standard.

<sup>3</sup> Además de las «d» ya conocidas que indican a un directorio.

disco rígido (por ejemplo, «/dev/sda») notará que se trata de un dispositivo orientado al bloque.

En un sistema Unix tradicional (y en el núcleo Linux hasta la versión 2.5, sin udev ni devfs), en el directorio «/dev» estos archivos dispositivos eran creados mediante el comando «mknod» para cada dispositivo conocido, estuviera o no en el sistema. Se dice que es un conjunto de archivos estático, ya que los nodos no cambian.

## **7.1.1.2. Dispositivos en /sys**

Ya habíamos observado en la Figura 6.2 que el sistema de archivos sysfs estaba montado en el directorio «/sys». De manera similar a procfs, este sistema de archivos volátil -sin almacenamiento permanente en el disco rígido- fue incorporado al núcleo Linux a partir de la versión 2.6 para exportar información sobre los dispositivos y sus manejadores (*device drivers*) desde el modelo de dispositivos del núcleo hacia el espacio del usuario, también permite configurar parámetros.

Para cada objeto añadido en el árbol del modelo de manejadores (manejadores y dispositivos incluyendo clases) se crea un directorio en «/sys». La relación padre/hijo se refleja con subdirectorios bajo «/sys/devices/» (reflejando la capa física). El subdirectorio «/sys/bus/» se puebla con enlaces simbólicos, reflejando el modo en el que los dispositivos pertenecen a diferentes colectores o *buses*. «/sys/class/» muestra dispositivos agrupados de acuerdo a su clase, como por ejemplo red, mientras que «/sys/block/» contiene los dispositivos de bloques.

Tanto para los manejadores de dispositivos como para los dispositivos se pueden crear atributos. Los atributos son simples archivos. Se estipula que sólo deben contener un valor o permitir que un solo valor se fije (a diferencia de algunos ficheros en /proc, que necesitan un análisis intenso). Estos archivos están incluidos en el subdirectorio del manejador correspondiente al dispositivo. Es posible crear subdirectorios con atributos para agruparlos.

En la Figura 7.3 vemos cómo con el comando «tree» podemos ver la primera apertura del árbol en «/sys»:

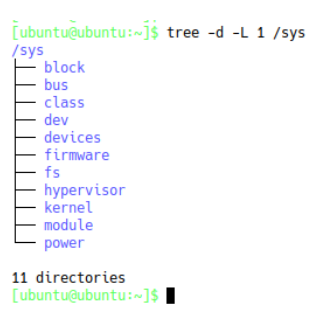

**Figura 7.3.:** Árbol en /sys

#### **7.1.1.3. udev**

A partir de la versión de desarrollo 2.5 del núcleo de Linux, todos los dispositivos físicos y virtuales en un sistema son visibles en espacio de usuario de una forma jerárquica gracias a sysfs. El programa udev, desarrollado por Kroah-Hartman (2003), proporciona entradas en «/dev» sólo para los dispositivos que están presentes en el sistema en un momento dado, y provee prestaciones con las que no se podía contar previamente, tales como:

- Nombres fijos o persistentes de dispositivos cuando se mueven en el árbol de dispositivos. Por ejemplo, se puede llamar camara a una cámara fotográfica que se conecta a algunos de los puertos USB, indistintamente de cuál sea.
- Notificación de sistemas externos de cambios de dispositivos; mediante mensajes D-Bus para que cualquier programa pueda enterarse cuando un dispositivo se conecta o desconecta.
- Un esquema flexible de nombres de dispositivos, por ejemplo camara, como ya se dijo.
- Le permite al núcleo el uso de números mayores y menores dinámicos. El programa udev no usa el número mayor o menor para reconocer al dispositivo, puede funcionar con números al azar, por lo tanto ya dejó de ser una preocupación el agotamiento de los números mayores y menores.
- Mueve toda la política de nombres fuera del núcleo.

Opera disparado por **eventos** en el núcleo (uevent).

Un **evento** es un mensaje de software que indica que algo ha pasado, por ejemplo al presionar una tecla o al hacer clic con el mouse; es una acción que se inicia fuera del ámbito de un programa pero que es manejada por una pieza de código dentro del mismo.

Si conectamos o desconectamos dispositivos a la computadora también generamos eventos.

¿Cómo puedo saber a qué subsistema pertenece un dispositivo? Por ejemplo, tengo el dispositivo «/dev/sdb». ¿Cómo puedo averiguar su subsistema «udev»? Una forma sencilla de encontrarlo es, justamente, mediante el comando «find», por ejemplo si quisieramos primero encontrar el de «sda»:

```
[ubuntu@ubuntu:~]$ find /sys/devices/ -name sda
/sys/devices/pci0000:00/0000:00:1f.2/ata3/host2/target2:0:0/2:0:0:0/block/sda
[ubuntu@ubuntu:~]$
```
El comando «udevadm» permite consultar la base de datos «udev» para obtener información de los dispositivos, en este caso hacemos una prueba cargando elmódulo «scsi\_debug» para generar nuestro disco rígido y generamos la consultamediante el comando «udevadm info -q all -a /dev/sdb», como vemos en la Figura 7.4.

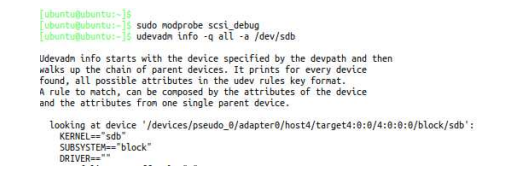

**Figura 7.4.:** Consulta mediante udevadm a un dispositivo

La salida mostrada por pantalla es más larga que la que vemos en la figura.

Y si quisiéramos saber algo más acerca de nuestra placa de video, podríamos hacerlo mediante el comando:

```
[ubuntu@ubuntu:~]$ udevadm info -a -p /sys/class/drm/card0-VGA-1
Udevadm info starts with the device specified by the devpath and then
walks up the chain of parent devices. It prints for every device
found, all possible attributes in the udev rules key format.
A rule to match, can be composed by the attributes of the device
and the attributes from one single parent device.
 looking at device '/devices/pci0000:00/0000:00:02.0/drm/card0/card0-VGA-1':
    KERNEL=="card0-VGA-1"
   SUBSYSTEM=="drm"
   DRIVER==""
    ATTR{dpms}=="On"
    ATTR{edid}==""
    ATTR{enabled}=="enabled"
    ATTR{status}=="connected"
```
También en este caso la salida es más larga que la mostrada.

#### **7.1.1.4. El colector o bus PCI**

El estándar PCI se ha convertido en el estándar de facto para los colectores o *buses* del sistema. Linux proporciona un amplio soporte para PCI y contiene numerosos manejadores para red, almacenamiento y adaptadores de terceros. Veremos cómo el núcleo Linux representa los dispositivos PCI y mostraremos cómo decodificar dispositivos con un identificador PCI.

El núcleo Linux representa los dispositivos PCI como pseudodispositivos en el sistema de archivos «sysfs», como vemos en la figura Figura 7.5

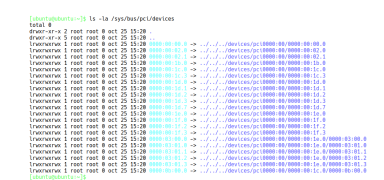

**Figura 7.5.:** Listado de /sys/bus/pci/devices

Dada una entrada como:

lrwxrwxrwx 1 root root 0 oct 25 15:20 0000:00:1f.2 -> ../../../devices/pci0000:00/0000:00:1f.2

Prácticas basadas en el libro «Sistemas Operativos» de Martín Silva  $127$ 

Podemos dividir la cadena del dispositivo «0000:00:1f.2» de la siguiente manera:

0000 : dominio PCI (cada dominio puede contener hasta 256 buses PCI) 00 : el número de bus al que está conectado el dispositivo 1f : el número del dispositivo .2 : función del dispositivo PCI

Si nos cambiamos dentro de ese directorio para ver qué archivos contiene y cuál es su contenido:

```
[ubuntu@ubuntu:~]$ cd "/sys/bus/pci/devices/0000:00:1f.2"
[ubuntu@ubuntu:/sys/bus/pci/devices/0000:00:1f.2]$ ls -l
(el listado es largo)
[ubuntu@ubuntu:/sys/bus/pci/devices/0000:00:1f.2]$ cat vendor
0x8086
[ubuntu@ubuntu:/sys/bus/pci/devices/0000:00:1f.2]$ cat device
0x27c4
[ubuntu@ubuntu:/sys/bus/pci/devices/0000:00:1f.2]$ cat class
0x010180
```
Cada entrada en «sysfs» contiene un dato único, como la identificación del proveedor de PCI (*vendor*), la clase de dispositivo (*class*), el identificador de dispositivo (*device*) e información sobre IRQ y asignaciones de recursos.

También podemos listar el contenido de los dispositivos conectados al *bus* PCI mediante «lspci», como vemos en la Figura 7.6:

| ubuntu@ubuntu:~\$ lspci                                                                                                    |
|----------------------------------------------------------------------------------------------------|
| 00:00.0 Host bridge: Intel Corporation Mobile 945GM/PM/GMS, 943/940GML and 945GT Express Memory Controller Hub (rev 03)           |
| 00:02.0 VGA compatible controller: Intel Corporation Mobile 945GM/GMS, 943/940GML Express Integrated Graphics Controller (rev 03) |
| 00:02.1 Display controller: Intel Corporation Mobile 945GM/GMS/GME, 943/940GML Express Integrated Graphics Controller (rev 03)    |
| 00:1b.0 Audio device: Intel Corporation NM10/ICH7 Family High Definition Audio Controller (rev 01)                                |
| 00:1c.0 PCI bridge: Intel Corporation NM10/ICH7 Family PCI Express Port 1 (rev 01)                                                |
| 00:1c.3 PCI bridge: Intel Corporation NM10/ICH7 Family PCI Express Port 4 (rev 01)                                                |
| 00:1d.0 USB controller: Intel Corporation NM10/ICH7 Family USB UHCI Controller #1 (rev 01)                                        |
| 00:1d.1 USB controller: Intel Corporation NM10/ICH7 Family USB UHCI Controller #2 (rev 01)                                        |
| 00:1d.2 USB controller: Intel Corporation NM10/ICH7 Family USB UHCI Controller #3 (rev 01)                                        |
| 00:1d.3 USB controller: Intel Corporation NM10/ICH7 Family USB UHCI Controller #4 (rev 01)                                        |
| 00:1d.7 USB controller: Intel Corporation NM10/ICH7 Family USB2 EHCI Controller (rev 01)                                          |
| 00:1e.0 PCI bridge: Intel Corporation 82801 Mobile PCI Bridge (rev e1)                                                            |
| 00:1f.0 ISA bridge: Intel Corporation 82801GBM (ICH7-M) LPC Interface Bridge (rev 01)                                             |
| 00:1f.2 IDE interface: Intel Corporation 82801GBM/GHM (ICH7-M Family) SATA Controller [IDE mode] (rev 01)                         |
| 00:1f.3 SMBus: Intel Corporation NM10/ICH7 Family SMBus Controller (rev 01)                                                       |
| 03:00.0 Ethernet controller: Broadcom Limited BCM4401-B0 100Base-TX (rev 02)                                                      |
| 03:01.0 FireWire (IEEE 1394): Ricoh Co Ltd R5C832 IEEE 1394 Controller                                                            |
| 03:01.1 SD Host controller: Ricoh Co Ltd R5C822 SD/SDIO/MMC/MS/MSPro Host Adapter (rev 19)                                        |
| 03:01.2 System peripheral: Ricoh Co Ltd R5C592 Memory Stick Bus Host Adapter (rev 0a)                                             |
| 03:01.3 System peripheral: Ricoh Co Ltd xD-Picture Card Controller (rev 05)                                                       |
| 0b:00.0 Network controller: Broadcom Limited BCM4311 802.11b/g WLAN (rev 01)                                                      |
| ubuntu@ubuntu:~\$                                                                                                    |

**Figura 7.6.:** Listado de los dispositivos PCI

Cada línea en la salida anterior muestra un dispositivo PCI. A cada dispositivo se le asigna un número de *bus*, un número de dispositivo y un número de función. Estos tres números se conocen comúnmente como BDF o B/D/F del dispositivo (bus/dispositivo/función). En Linux, a los dispositivos PCI también se les asignan números de dominio, pero «lspci» generalmente los omite, ya que muy a menudo todos los dispositivos tienen el mismo número de dominio (generalmente cero)<sup>4</sup>. Linux asigna estos cuatro números a cada dispositivo, ya sea en el arranque o cuando un dispositivo está conectado en caliente (*hotplug*).

<sup>4</sup> Si quiere ver estos números ejecute «lspci -D».

En la línea 14 de la Figura 7.6 muestra un dispositivo con número de bus 00, número de dispositivo 1f y número de función 2. La clase de este dispositivo es «Interfaz IDE», su proveedor es «Intel Corporation» y su nombre es «82801GBM/GHM (ICH7-M Family) SATA Controller [IDE mode]». En otras palabras, es un controlador SATA que opera en modo IDE (*Integrated Drive Electronics*). Observe que en el mismo dispositivo 1f está el puente ISA (*ISA bridge*)<sup>5</sup> y un controlador SMBus (*System Management Bus*): todos tienen el mismo dispositivo y números de bus pero distintos números de función.

El sistema operativo obtiene la clase, el nombre y el proveedor de un dispositivo PCI porque cada dispositivo PCI tiene un conjunto de registros denominado «espacio de configuración» del dispositivo que, entre otras cosas, muestra el ID del dispositivo (DID), el ID del proveedor (VID) y la clase del dispositivo al sistema operativo. Estos son sólo códigos numéricos que el sistema operativo asigna a nombres legibles por humanos a través de una tabla predefinida.

Los dispositivos PCI se pueden mostrar en una estructura en forma de árbol que refleja la estructura física real de los buses o colectores PCI. Para verlo, ejecute «lspci -tv» y verá una salida similar a la de la Figura 7.7:

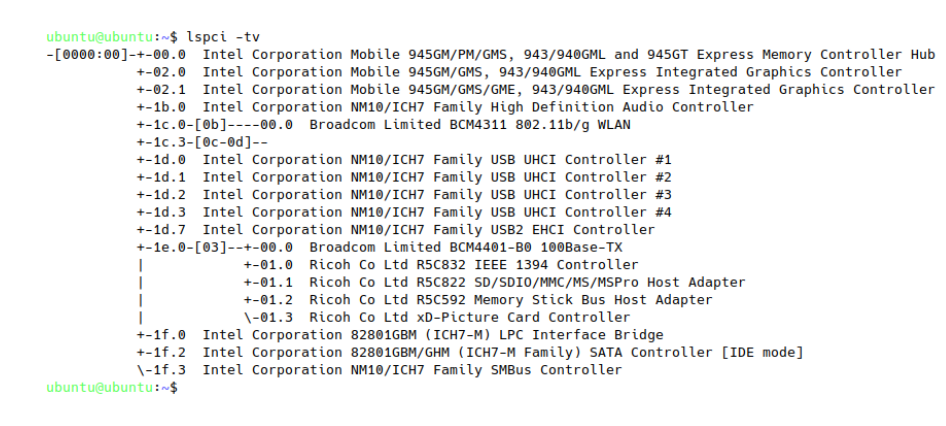

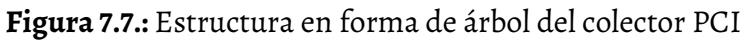

La opción «-v», como siempre, significa «*verbose*» para ver más detalles. Como la salida puede ser demasiado larga, podemos indicarle a «lspci» que muestre los detalles de un solo dispositivo utilizando el dominio del dispositivo y los números BDF. Por ejemplo, para mostrar sólo los detalles del controlador SATA mencionado, deberíamos ejecutar «lspci -v -s 00:1f.2» y veríamos algo similar a lo que se muestra en la Figura 7.8. A veces es conveniente ejecutar este comando escalando privilegios a «root» para evitar, como en este caso, el texto «<access denied>»:

## **7.1.1.5. Las controladoras del disco**

Por tratarse en este caso de un disco de tecnología ATA (*Advanced Technologies Attachment*) en general, PATA (*Parallel ATA*) o SATA (*Serial ATA*) en particular, está conectado a una

<sup>5</sup>Más precisamente un puente PCI/ISA.

ubuntu@ubuntu:~\$ lspci -v -s 00:1f.2<br>00:1f.2 IDE interface: Intel Corporation 82801GBM/GHM (ICH7-M Family) SATA Controller [IDE mode] (rev 01) (prog-if 80 [Master])<br>5. Subsystem: Dell 82801GBM/GHM (ICH7-M Family) SATA Cont

#### **Figura 7.8.:** Los detalles del controlador SATA

controladora de esta tecnología. En efecto, algunas líneas antes de la detección del disco, están las de detección de la controladora, como vemos en el fragmento de la salida del comando «dmesg», en la Figura 7.9:

```
+0,000206] ata_piix 0000:00:1f.2: version 2.13
 +0,000218] ata_piix 0000:00:1f.2: MAP [ P0 P2 IDE IDE ]
 +0,009881] scsi host0: ata_piix<br>+0,000124] scsi host1: ata_piix
+0,000056] ata1: SATA max UDMA/133 cmd 0x1f0 ctl 0x3f6 bmdma 0xbfa0 irq 14<br>+0,000002] ata2: PATA max UDMA/100 cmd 0x170 ctl 0x376 bmdma 0xbfa8 irq 15
```
**Figura 7.9.:** Detección de la controladora

Estas controladoras casi siempre están incluídas en la placa base (*motherboard*) en el *bus* o colector PCI (*Peripheral Component Interconnect*, Interconexión de Componentes Periféricos)<sup>6</sup>.

#### **7.1.1.6. El disco rígido**

Al iniciar el sistema, el núcleo detecta los dispositivos presentes en la computadora. Uno de los dispositivos detectados es el disco rígido. Esto lo podemos corroborar gracias al comando «dmesg», que ya hemos utilizado. Si paginamos su extensa salida con el comando «less», de esta forma:

ubuntu@ubuntu:~\$ **dmesg | less**

O también podemos usar el la opción «-H», es decir «dmesg -H» que pagina de manera amistosa y no precisa del *pipe* a «less». Y nos vamos moviendo hacia abajo con los cursores o la barra espaciadora y en algún momento nos encontraremos con la detección de nuestro disco rígido, como vemos en la Figura 7.10:

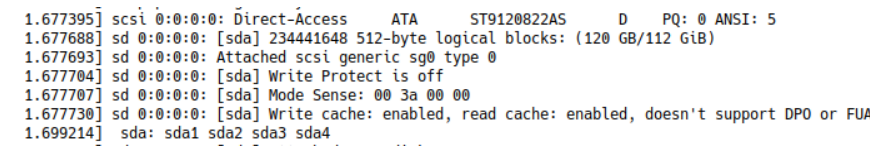

#### **Figura 7.10.:** Disco «sda» detectado por el núcleo al arranque

<sup>6</sup> Las más modernas usan PCI Express.

Un disco ATA ST9120822AS de 120 GB al que llama «sda» con cuatro particiones: «sda1», «sda2», «sda3» y «sda4». Por lo tanto a este dispositivo con sus particiones lo podemos ver dentro de «/dev»:

ubuntu@ubuntu:~\$ **ls -l /dev/sda\*** brw-rw---- 1 root disk 8, 0 oct 24 20:35 /dev/sda brw-rw---- 1 root disk 8, 1 oct 24 20:35 /dev/sda1 brw-rw---- 1 root disk 8, 2 oct 24 20:35 /dev/sda2 brw-rw---- 1 root disk 8, 3 oct 24 20:35 /dev/sda3 brw-rw---- 1 root disk 8, 4 oct 24 20:35 /dev/sda4 ubuntu@ubuntu:~\$

La «b» al comienzo de cada línea nos indica que es un dispositivo por bloques, luego vienen los permisos que tiene el archivo, el superusuario «root» es el propietario de los mismos y tiene permiso de lectura y escritura (rw-), luego vienen los permisos del grupo «disk» (rw-, lectura y escritura) y ningún permiso (---) para los otros grupos/usuarios del sistema. Luego el número contador de enlaces duros (*hardlink*). Posteriormente el nombre del usuario propietario (root) y el grupo (disk). Luego los números mayor y menor (*major and minor numbers*). El mayor es el genérico y el menor el específico, es decir «8» es el número del manejador del dispositivo (*device driver*) «disco» que utiliza el núcleo, y el número menor suele identificar a un dispositivo específico, en este caso a la partición del disco.

Este esquema de modos de acceso indica que sólo «root» o quienes pertenezcan al grupo «disk» podrán ver o modificar la tabla de particiones de este disco. Los restantes ni siquiera podrán verla.

**Comando lsblk** Podemos listar los dispositivos por bloquesmediante el comando «lsblk» como vemos en la Figura 7.11

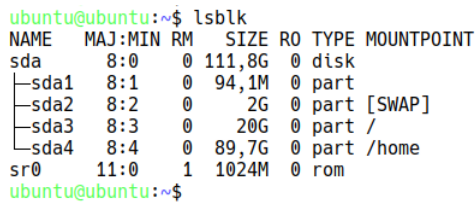

**Figura 7.11.:** Listado de los dispositivos por bloques

Las columnas son «NAME» (nombre), «MAJ:MIN» (números mayor y menor), «RM» (Removable device): «0» si el dispositivo no es removible o «1» si lo es, «SIZE» (tamaño), «RO» (read-only device): «1» si el dispositivo es de sólo lectura o «0» si no lo es, «TYPE» (tipo), «MOUNTPOINT» (punto de montaje).

Las líneas muestran al disco rígido «sda» y a sus particiones, también muestran al dispositivo lector de DVD (sr0). Efectivamente también es un dispositivo orientado al bloque, y así lo podemos ver en el directorio «/dev»:

[ubuntu@ubuntu:~]\$ **ls -l /dev/sr0** brw-rw----+ 1 root cdrom 11, 0 oct 22 14:04 /dev/sr0

Pruebe ahora insertando un pendrive con conector USB y vea qué pasa con los comandos «dmesg», «lsblk» y listando «/dev». También puede probar qué es lo que pasa insertando el módulo «scsi\_debug» que vimos.

**Comando lsscsi** Como el sistema operativo está utilizando el manejador de dispositivos SCSI (*Small Computer System Interface*) para el disco SATA podemos usar el comando «lsscsi» para listar los dispositivos SCSI presentes en la computadora como vemos en la Figura 7.12:

> ubuntu@ubuntu:~\$ lsscsi ST9120822AS  $[0:0:0:0:0]$ /dev/sda disk **ATA** n. cd/dvd TSSTcorp DVD+-RW TS-L632D DE04 /dev/sr0  $[1:0:0:0]$ ubuntu@ubuntu:~\$

#### **Figura 7.12.:** lsscsi

Este comando lista un dispositivo por línea, en la que vemos primero -según la terminología de SCSI- a la tupla [H:C:T:L], es decir: *scsi\_host\_adapter*, *channel*, *target\_number* y logical unit number (LUN), o ID del adaptador del anfitrión SCSI<sup>7</sup>, canal SCSI en el adaptador, número identificador (ID) y número de unidad lógica. La siguiente columna es el tipo de periférico SCSI; en lugar de usar el nombre formal (por ejemplo, «dispositivo de acceso directo») se usa un nombre más corto. Luego sigue el nombre del proveedor, el nombre del modelo y la cadena de revisión. La última entrada es el nombre del nodo del dispositivo primario. El nombre del nodo del dispositivo «primario» está asociado con el controlador SCSI de nivel superior que «posee» el dispositivo. Ejemplos de controladores SCSI de nivel superior son «sd» para discos, «sr» para unidades ópticas y «st» para cintas.

**Comando iostat** El comando «iostat» es parte del paquete «sysstat» por lo que, si no existe el programa en su sistema, habrá que instalar este paquete («sudo apt install sysstat»). Este programa, si se ejecuta sin argumentos, muestra información sobre el uso de la CPU y las estadísticas de entrada y salida para cada partición del sistema.

**Comando iotop** Hasta ahora hemos visto cómo funciona el entramado de colectores de entrada y salida desde y hacia los dispositivos. Esto nos sirve para comprender cómo estan armadas las estructuras. Pero también es importante observar cómo se desempeñan, sobretodo si notamos una cierta sobrecarga en el sistema. En este sentido, de manera similar a la utilidad «top» que vimos, tenemos a una llamada «iotop» que, si no está ya instalada, se lo hace sencillamente con:

<sup>7</sup> cada placa SCSI que se insertaba en el bus PCI, la primera la número cero.

sudo apt install iotop

Este utilitario necesita ejecutarse con privilegios administrativos. Si se lo ejecuta sin opciones nos mostrará, al estilo de «top», una lista dinámica de todos los procesos que se están ejecutando y -ya sea que estén o no- realizando operaciones de entrada y salida. Por este motivo en varias ocasiones será deseable ejecutarlo con la opción «--only», para que sólo muestre a aquellos procesos que están efectuando operaciones de entrada o salida:

[ubuntu@ubuntu:~]\$ **sudo iotop --only**

#### **7.1.1.7. USB - Universal Serial Bus**

El Bus Universal en Serie (BUS) (en inglés: Universal Serial Bus), más conocido por la sigla USB, es un bus de comunicaciones que sigue un estándar que define los cables, conectores y protocolos usados en un bus para conectar, comunicar y proveer de alimentación eléctrica entre computadoras, periféricos y dispositivos electrónicos.

El USB es utilizado como estándar de conexión de periféricos como: teclados, ratones, memorias USB, joysticks, escáneres, cámaras digitales, teléfonos móviles, reproductores multimedia, impresoras, dispositivos multifuncionales, sistemas de adquisición de datos, módems, tarjetas de red, tarjetas de sonido, tarjetas sintonizadoras de televisión y grabadoras de DVD externas, discos duros externos y disqueteras externas.

**Comando lsusb** El comando «lsusb», como es de suponer, nos lista tanto el sistema como los dispositivos conectados al bus USB, como vemos en la Figura 7.13.

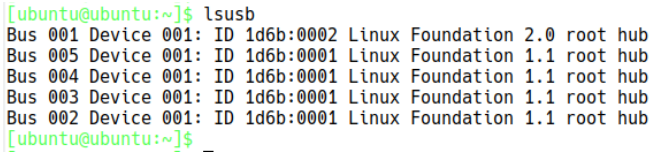

#### **Figura 7.13.:** lsusb

#### **7.1.1.8. Las terminales y pseudo terminales**

Si hemos ingresado al sistema desde la primera consola de texto como usuario «ubuntu» y colocamos el comando

ubuntu@ubuntu:~\$ **ls -l /dev/tty1**

vemos

crw--w---- 1 ubuntu tty 4,1 Oct 25 11:30 /dev/tty1

Prácticas basadas en el libro «Sistemas Operativos» de Martín Silva 133

Pero si hemos ingresado desde el ambiente gráfico y abrimos una ventana de la aplicación «Terminal»<sup>8</sup> , ésta opera sobre una pseudo-terminal<sup>9</sup> , entonces el archivo dispositivo es, por ejemplo, «/dev/p $t$ s/0» o «/dev/p $t$ s/1» $^{\text{10}}$ . Esto es fácil de saber gracias a los comandos «w», «who» o «tty». De cualquier manera, estos archivos dispositivos de terminal han quedado de propiedad del usuario que los está utilizando.

La «c» nos indica que es un dispositivo por caracteres, luego vienen los permisos que tiene el archivo, nosotros (ubuntu) somos los propietarios del mismo y tenemos permiso de lectura y escritura (rw-), luego vienen los permisos del grupo (-w-, escritura pero no lectura) y ningún permiso (---) para los otros grupos/usuarios del sistema. Luego el número contador de enlaces duros (*hardlink*). Posteriormente el nombre del usuario propietario (ubuntu) y el grupo (tty). Luego los números mayor y menor (*major and minor numbers*). El mayor es el genérico y el menor el específico, es decir «4» significa tty, terminal o consola. Si ejecutamos:

```
ubuntu@ubuntu:~$ ls -l /dev/tty2
ubuntu@ubuntu:~$ ls -l /dev/tty3
```
etc.

vemos que el número mayor es el mismo, pero cambia el menor.

**Experimento con echo** El comando «echo» muestra una línea de texto por pantalla, por ejemplo:

ubuntu@ubuntu:~\$ **echo "Hola, mundo"**

Podemos redirigir la salida con «>» intentando escribir sobre otra terminal o consola (distinta a la nuestra):

ubuntu@ubuntu:~\$ **echo "Hola, mundo" > /dev/tty3**

y el sistema nos contesta «Permiso denegado» ¿Por qué? ¿Cómo podemos solucionarlo?.

Ingresando con el mismo usuario a esa terminal o consola. Si estamos trabajando en el ambiente gráfico y hemos abierto una ventana «Terminal» podemos o bien abrir una pestaña nueva o abrir otra «Terminal». En ambas ejecutemos el comando «tty». Veríamos algo así:

```
ubuntu@ubuntu:~$ tty
/dev/pts/1
ubuntu@ubuntu:~$
```
Y en la otra mostraría, por ejemplo «/dev/pts/2». Si desde la «/dev/pts/1» ejecutamos:

ubuntu@ubuntu:~\$ **echo "Hola, mundo" > /dev/pts/2**

Veremos el mensaje en la otra pseudo-terminal.

<sup>8</sup> Aplicaciones gráficas emuladoras de terminal, tales como «xterm», «gnome-terminal» o «Konsole».

<sup>9</sup> pseudo dispositivos: un esclavo (*slave*) y un amo o maestro (*master*).

<sup>10</sup>pts: *pseudo terminal slave*, esclavo de la pseudo terminal

#### **7.1.1.9. Los dispositivos de entrada, salida y error**

Y hablando de stdin, stdout y stderr si colocamos, por ejemplo:

ubuntu@ubuntu:~\$ **ls -l /dev/stdin**

vemos

lrwxrwxrwx 1 root root 17 Jun 14 17:21 /dev/stdin->../proc/self/fd/0

y si le seguimos la pista al enlace

ubuntu@ubuntu:~\$ **ls -l /proc/self/fd/0**

vemos

lrwx------ 1 ubuntu ubuntu 64 Oct 25 18:26 /proc/self/fd/0->/dev/tty1

O, si estamos en una aplicación «Terminal»:

lrwx------ 1 ubuntu ubuntu 64 Oct 25 18:26 /proc/self/fd/0->/dev/pts/1

Pruebe con /dev/stdout y /dev/stderr y siga los enlaces ¿Qué conclusiones saca?.

stdin, stdout y stderr son flujos (*streams*) adjuntos a los descriptores de archivos 0, 1 y 2 respectivamente de un proceso.

En Linux, /dev/stdin, /dev/stdout, /dev/stderr son enlaces simbólicos a /proc/self/fd/0, /proc/self/fd/1, /proc/self/fd/2 respectivamente, y ellos mismos son enlaces simbólicos especiales al archivo real que está abierto en esos descriptores de archivo.

#### **7.1.1.10. Dispositivo de bytes nulos**

Análogamente tenemos un dispositivo «/dev/zero» que es un repositorio de ceros o mejor dicho de bytes nulos, que pueden ser útiles para generar rápidamente un archivo del tamaño que deseemos y cuyo contenido no nos importe demasiado, por ejemplo:

ubuntu@ubuntu:~\$ **dd bs=1024 count=1 if=/dev/zero of=unka**

El comando dd (del inglés *disk dump*) convierte y copia un archivo, la opción bs le indica cuántos bytes debe leer/escribir, la opción count le indica cuántos bloques debe copiar, la opción if (del inglés *input file*) le indica el archivo de entrada (en lugar de stdin) y análogamente la opción of (*output file*) el archivo de salida (en lugar de stdout). El comando previo crea el archivo «unka» de 1K (1024 bytes) de tamaño.

Podemos utilizar este programa para obtener el sector de arranque (*boot*) de un disco rígido. Por ejemplo:

ubuntu@ubuntu:~\$ **dd if=/dev/sda of=boot-sd bs=512 count=1**

Éste es el MBR (*Master Boot Record* o registro de arranque principal) y se utiliza para arrancar la computadora. El final del MBR contiene la tabla de particiones, la cual proporciona las direcciones de inicio y fin de cada partición. Eventualmente, en los primeros 466 bytes, puede haber código ejecutable por la BIOS, al que se le llama gestor de arranque (o *boot loader*, en inglés); por ejemplo Grub, Lilo y OS Loader. Si no hay gestor de arranque se marca una de las particiones en la tabla como activa para que la BIOS lea su primer bloque (bloque de arranque) y lo ejecute. El programa en el bloque de arranque carga el sistema operativo contenido en esa partición.

Podemos analizar el archivo generado en esta actividad con el depurador (gdb de Linux).

## **7.1.1.11. ¿Cómo creamos archivos especiales?**

Si bien con el desarrollo de «udev» ya no es necesario crear números mayores ni menores para los archivos especiales (archivos dispositivos), el comando «mknod» sigue existiendo porque es necesario seguir manteniendo compatibilidad con todo el sistema preexistente.

Los números mayores y menores están reservados, de manera que si queremos crear un manejador de dispositivo debemos referirnos a la documentación del núcleo de Linux (en este caso). En la documentación se establece que el número mayor, 42, es para uso de muestra (demo), para usar en código de muestra, como mero dispositivo de «ejemplo» y no debería usarse para manejador de dispositivo (*device driver*) que se está distribuyendo. Entonces el comando:

```
ubuntu@ubuntu:~$ sudo mknod /dev/prueba c 42 1
```
Crea un dispositivo por caracteres llamado «prueba» cuyo número mayor es 42 y cuyo número menor es 1. Vea cómo quedó con:

ubuntu@ubuntu:~\$ **ls -l /dev/prueba** crw-r--r-- 1 root root 42, 1 oct 25 23:12 /dev/prueba

Para borrarlo, simplemente con el comando:

ubuntu@ubuntu:~\$ **sudo rm /dev/prueba**

y análogamente podemos crear uno por bloques

```
ubuntu@ubuntu:~$ sudo mknod /dev/prueba b 42 1
```
## **7.1.1.12. Tuberías con nombre**

En este punto, se recomienda repasar el capítulo de comunicación y sincronización de procesos. Recordará que podíamos comunicar procesos mediante tuberías (*pipes*) sin nombre o con nombre, entonces con el comando

ubuntu@ubuntu:~\$ **sudo mknod /dev/prueba p** ubuntu@ubuntu:~\$ **ls -l /dev/prueba** prw-r--r-- 1 root root 0 oct 25 23:17 /dev/prueba

creará la tubería (FIFO) «prueba». Note la «p» indicando que el archivo es un «pipe». Entonces si desde una consola colocamos el comando

ubuntu@ubuntu:~\$ **sudo -i** ubuntu@ubuntu:~# **echo "Hola, mundo" > /dev/prueba**

y desde otra colocamos el comando

```
ubuntu@ubuntu:~$ sudo -i
ubuntu@ubuntu:~# cat /dev/prueba
```
¿Qué pasó?

En rigor de verdad no necesita ser superusuario para crear una FIFO pero necesita permiso de escritura en el directorio en el que la cree, en este caso «/dev». Pero puede como usuario «ubuntu» crearla en su propio directorio

```
ubuntu@ubuntu:~$ mknod otraprueba p
ubuntu@ubuntu:~$ echo "Hola, otra vez" > otraprueba
```
y desde otra consola como usuario «ubuntu» estando en el mismo directorio:

ubuntu@ubuntu:~\$ **cat otraprueba**

A estas tuberías se les llama «con nombre», diferenciándolas de las vistas previamente que son «sin nombre».

#### **7.1.1.13. Dispositivos de red**

El dispositivo de red se ha convertido en un elemento fundamental de cualquier sistema informático. Por ello, el sistema operativo ha evolucionado para proporcionar un tratamiento más exhaustivo y sofisticado de este dispositivo.

Se trata de un dispositivo que presenta unas características específicas que generalmente implican un tratamiento diferente al de otros dispositivos. Así, muchos sistemas operativos no proporcionan una una interfaz basda en archivos para el acceso a la red, aunque sí lo hacen para el resto de dispositivos. En Linux, por ejemplo, no hay archivos en «/dev» que representen a los dispositivos de red. Es decir, que no veremos algo como «/dev/eth» o «/dev/wifi».